**1.** Log in to the fundraiser portal events.salsalabs.org/login to access your fundraising page.

2. If you're a team captain, you can make edits to your team page by navigating to the TEAM PAGE tab at the top of the page.

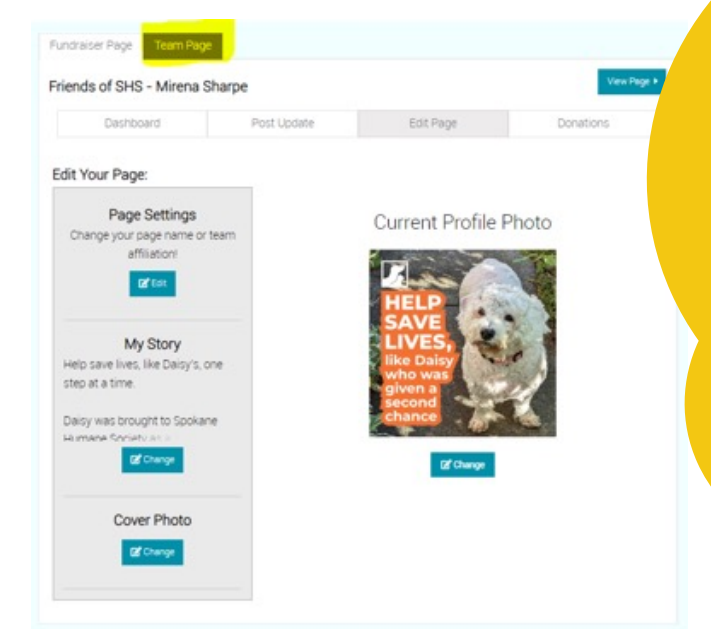

## **JUNE 17thPLEDGE WALK & FESTIVAL**

**3.** Select the EDIT PAGE tab, from here you can personalize your photos and the text on your page. We encourage you to customize your page and share why our mission is important to you.

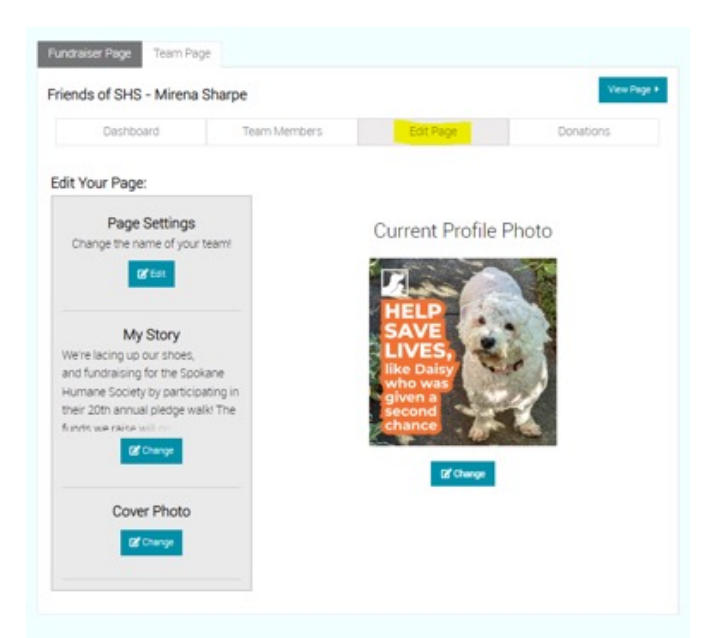

4. To preview your page, click VIEW PAGE

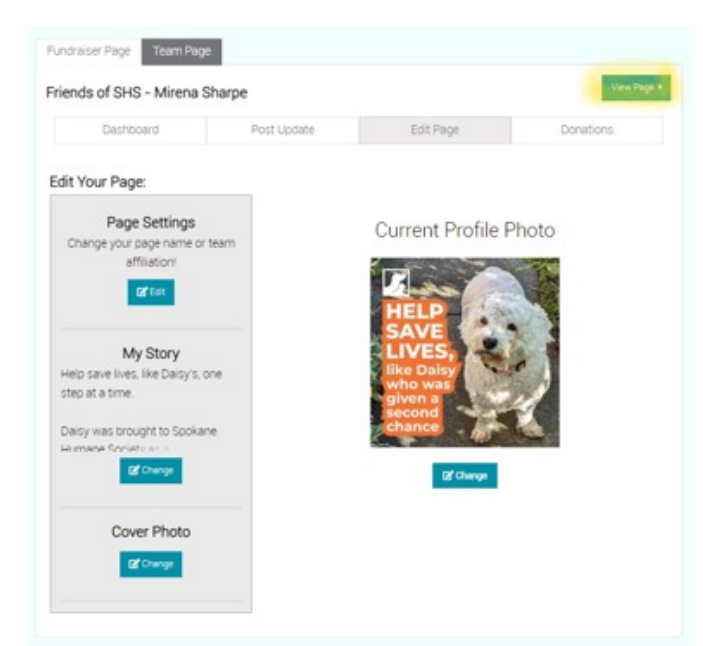

## **HOW TO SET UP YOUR FUNDRAISER PAGE**

1. Login to your fundraising portal events.salsalabs.org/login 2. Click POST UPDATE tab to post updates on your fundraising progress

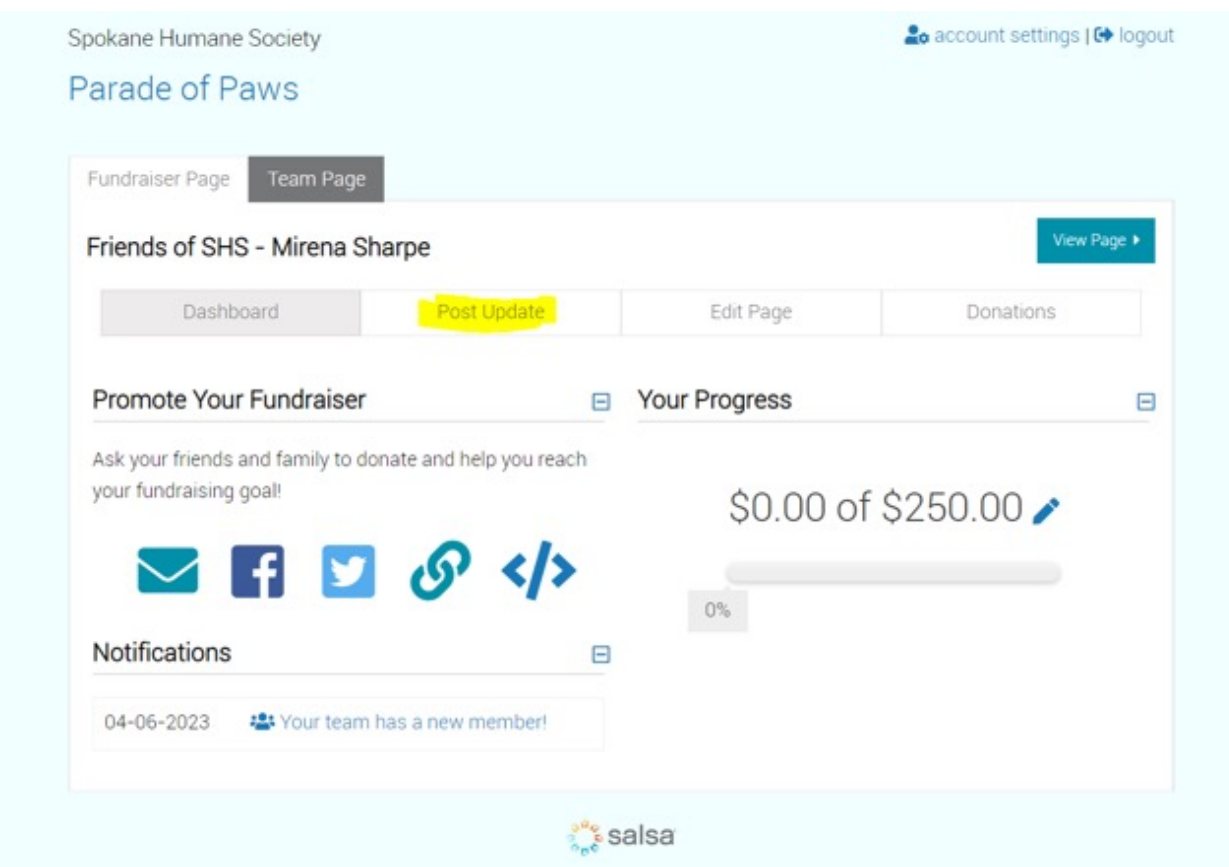

**3.** Click DONATIONS tab to view recent donations

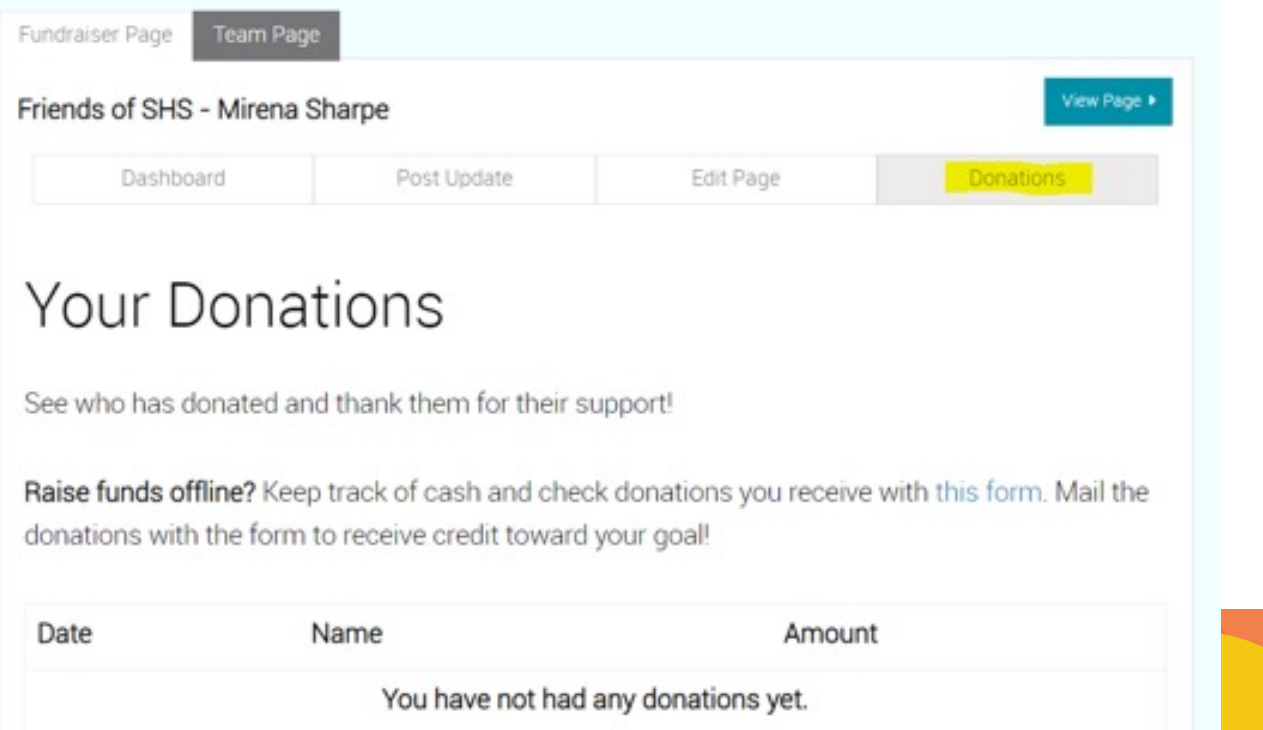

**BASICS OF NAVIGATING FUNDRAISER PORTAL**

## **JUNE 17thPLEDGE WALK & FESTIVAL**